# Министерство науки и высшего образования РФ Федеральное государственное автономное образовательное учреждение высшего образования «**СИБИРСКИЙ ФЕДЕРАЛЬНЫЙ УНИВЕРСИТЕТ**»

Гуманитарный институт Кафедра информационных технологий в креативных и культурных индустриях

> УТВЕРЖДАЮ И. о. заведующего кафедрой

\_\_\_\_\_\_\_\_\_\_\_\_\_\_ М. А. Лаптева

« <u>» \_</u> 2023 г.

# **БАКАЛАВРСКАЯ РАБОТА**

Создание навигационного виртуального тура по кампусу ФГБОУ ВО Сибирская пожарно-спасательная академия ГПС МЧС России.

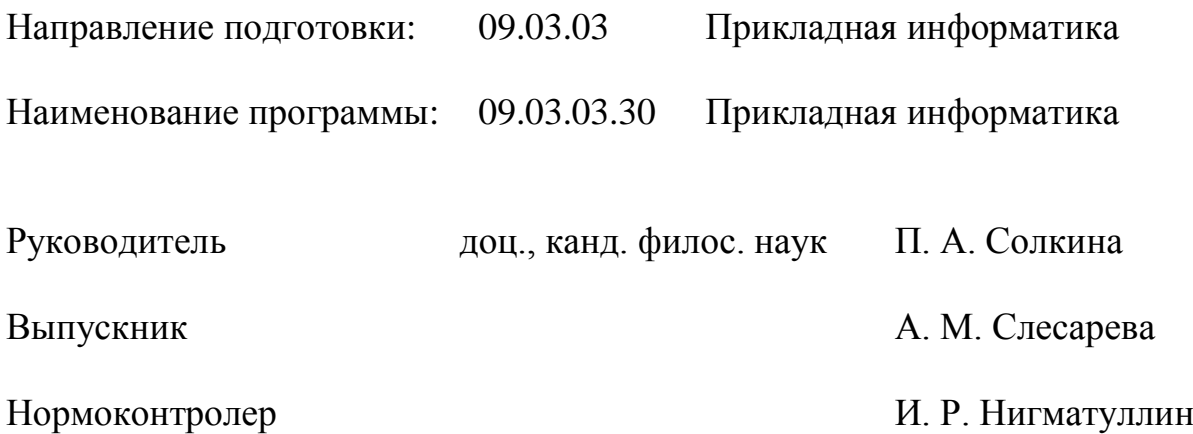

# **СОДЕРЖАНИЕ**

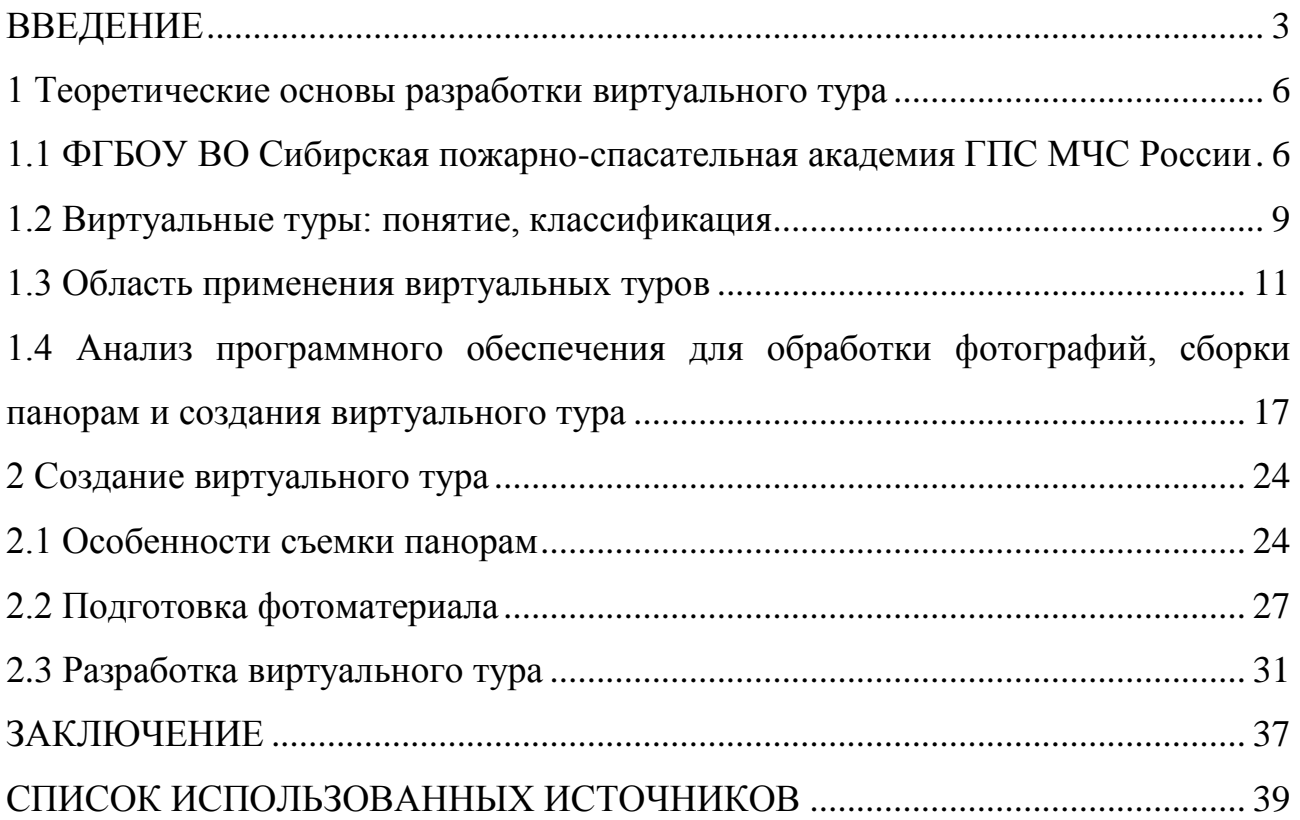

#### **ВВЕДЕНИЕ**

<span id="page-2-0"></span>В условиях развития современного общества огромную значимость приобретают информационные технологии, имеющие широкую область применения в жизни людей.

Информационные технологии представляют весь накопленный опыт человечества в форматизированном виде, пригодном для прикладного использования. И в нем сконцентрированы научные знания и материалистический опыт для осуществления общественных процессов, при этом экономятся затраты труда, времени, энергии, вещественных средств. И с каждым днем с непомерной силой роль эта увеличивается [1].

Из вышесказанного следует, что появление новых информационных технологий базируется по большей части на экономии такого ценного ресурса, как время, а также на снижении энергозатратности какой-либо деятельности. Благодаря чему происходит быстрый переход и активное распространение информационных технологий во все сферы жизни человека.

Особое значение приобретает вопрос о новых способах презентации информации. В современном мире значительно важно правильное и удобное визуальное представление какой-либо информации. Кроме того, умение квалифицированно презентовать необходимую информацию является значительным преимуществом для любой организации.

Одним из существующих методов визуализации информации является создание виртуальных туров.

Виртуальной экскурсией (туром) принято считать способ реалистичного отображения трёхмерного многоэлементного пространства на экране [2].

Виртуальный тур – это современный интерактивный способ презентации, в основе которого лежит панорамная съемка объекта. Виртуальный тур позволяет зрителю погрузиться в виртуальное пространство, совершать в нем перемещения и вращения, чтобы максимально подробно рассмотреть детали объекта съемки.

В отличие от стандартной панорамы, навигационная подразумевает под собой возможность классификации объектов территории, на которой проводится съемка, что позволяет увеличить информативность виртуального тура. Альтернативой классической наземной съемки панорам выступает аэрофотосъемка при помощи дрона, что является переходом в новую эпоху в столь востребованной сфере человеческой деятельности.

Создание навигационного виртуального тура по Филиалу ФГБОУ ВО Сибирская пожарно-спасательная академия ГПС МЧС России несет существенную возможность увеличения эффективности привлечения потенциальных абитуриентов Академии, а также повышения ее имиджа. Виртуальный тур имитирует нахождение абитуриентов на территории кампуса Академии, дает возможность просмотра в любое удобное время и решает проблему доступности в связи с удаленностью объекта.

Актуальность данной темы обусловлена увеличением значимости презентации информации в современном мире таким способом как виртуальный тур и заключается в возможности абитуриентов расширить границы знакомства с Филиалом ФГБОУ ВО Сибирская пожарно-спасательная академия ГПС МЧС России при помощи визуализации предоставляемой информации.

Целью работы является разработка навигационного виртуального тура по Филиалу ФГБОУ ВО Сибирская пожарно-спасательная академия ГПС МЧС России.

Для достижения цели поставлены следующие задачи:

 дать определение понятию виртуальный тур, рассмотреть их классификацию;

 определить область применения виртуальных туров и изучить соответствующие виртуальные туры;

 проанализировать существующее программное обеспечение, выбрать наиболее подходящее;

 создать при помощи съемки с 360-градусной камеры необходимый для дальнейшей работы фотоматериал;

 создать из полученных панорам виртуальный тур и передать заказчику с последующим внедрением его в деятельность Академии и размещением на сайте.

Объектом исследования является технология создания виртуальных туров.

Предметом исследования является применение технологии создания виртуальных туров для визуализации Филиала ФГБОУ ВО Сибирская пожарноспасательная академия ГПС МЧС России.

Методологической основой исследования являются:

теоретические методы: анализ, классификация и моделирование

методы прикладной информатики: сбор и обработка информации.

Научная значимость работы заключается в том, что результаты работы послужат стимулом к разработке новых виртуальных туров для демонстрации объектов других различных учреждений.

Практической значимостью работы является разработка виртуального тура и внедрение его в деятельность ФГБОУ ВО Сибирская пожарноспасательная академия ГПС МЧС России.

### <span id="page-5-0"></span>**1 Теоретические основы разработки виртуального тура**

# <span id="page-5-1"></span>**1.1 ФГБОУ ВО Сибирская пожарно-спасательная академия ГПС МЧС России**

Сибирская пожарно-спасательная академия ГПС МЧС России – ведущее учебное заведение в области пожарно-спасательной подготовки в стране. Располагается в ЗАТО Железногорск, обеспечивает подготовку пожарных, спасателей и других высококвалифицированных специалистов по ликвидации чрезвычайных ситуаций для регионов Сибири и Дальнего Востока.

Данное учебное заведение, основанное в 2008 году, является единственным высшим образовательным учреждением МЧС России в Сибирском Федеральном округе.

Академия реализует образовательные программы высшего, среднего профессионального и дополнительного образования [8].

Обучение возможно по очной и заочной формам, также активно применяются дистанционные технологии. В Академии выделяются как места для обучения за счет средств федерального бюджета, так и места для платного обучения на основании договора, заключенного с вузом.

Сибирская пожарно-спасательная академия ГПС МЧС России является специализированным учебным заведением, осуществляющим обучение студентов при использовании современной материально-технической базы и инновационных методов и средств обучения.

Преподавательский состав включает в себя профессоров и доцентов, которые ответственны за чтение лекций и проведение практических занятий. Кроме того, академия приглашает экспертов в различных областях из других учреждений и организаций для обмена знаниями и опытом со студентами.

Академия располагается на большой территории, предлагая курсантам различные варианты проведения досуга – от занятия физической активностью (бассейн, спортзал, скалодром и т.д.) до саморазвития (библиотека, научноисследовательские лаборатории, актовый зал). Все перечисленные объекты оснащены современным технологическим оборудованием.

Кроме того, большим плюсом является наличие собственной медицинской части, в которую входят операционная, процедурная, физиотерапевтический и стоматологический кабинеты.

Именно при помощи использования современного учебного оборудования и методик для обеспечения подготовки своих студентов, а также благодаря профессионализму преподавательского состава, Сибирская пожарноспасательная академия ГПС МЧС России способна осуществить образовательный процесс в полном объеме и на качественном уровне.

*Филиал* Сибирской пожарно-спасательной академии ГПС МЧС России, расположенный в городе Красноярск, а именно по адресу ул. 60 лет Октября 97, является учебным заведением, обеспечивающим профильное обучение и подготовку специалистов МЧС России.

В структуре Филиала Сибирской пожарно-спасательной академии ГПС МЧС России находится Факультет дополнительного профессионального образования [11].

Этот факультет является основной структурной единицей, отвечающей за оказание образовательных услуг по программам профессионального и дополнительного профессионального образования. Его основная цель – подготовка специалистов МЧС России, а также должностных лиц и специалистов Единой государственной системы предупреждения и ликвидации ЧС.

Красноярский филиал академии известен своей современной материально-технической базой, а также высококвалифицированными преподавателями и тренерами. В академии есть современная учебная база, которая включает в себя пожарный полигон, тренажер вождения, спасательную вышку и учебные классы, оснащенные современной техникой. В стенах Академии создается имитация реальных чрезвычайных ситуаций, что позволяет студентам получить практический опыт в безопасной и контролируемой среде.

Площадь территории Филиала составляет 8400 м2, на которой располагаются административно-бытовой корпус, учебный корпус, учебно-

тренировочные моделирующие комплексы, учебная башня, столовая и другие здания и сооружения [11].

Изначально, с 2008 года, Академия считалась Сибирским филиалом Санкт-Петербургского университета ГПС МЧС России. Однако, начиная с 15 мая 2015 года и по сегодняшний день, Сибирская пожарно-спасательная академия является самостоятельной организацией, не входящей в состав Санкт-Петербургского университета, и носит статус ФГБОУ ВО.

Важным фактором для Сибирской пожарно-спасательной академии ГПС МЧС является участие ее личного состава в мероприятиях по ликвидации последствий различных чрезвычайных ситуаций. Ниже представлен список некоторых из уже проведенных мероприятий:

 предотвращение угрозы перехода ландшафтных пожаров на населенные пункты (республика Бурятия, 2015 г.);

 устранение последствий обрушившегося тайфуна «Лайонрок» в селе Соколовка (Приморский край, 2016 г.);

 помощь пострадавшим и устранение последствий наводнения в Чите (Забайкальский край, 2018 г.);

 ликвидация последствий ЧС и помощь населению в городе Уяр в сложившейся пожароопасной обстановке (Красноярский край, 2022 г.).

На сегодняшний день Сибирская пожарно-спасательная академия является активно развивающимся научно-образовательным объектом, одним из ведущих учебных заведений МЧС в России. Его выпускники пользуются большим уважением и востребованы пожарными и аварийными службами по всей стране.

ФГБОУ ВО Сибирская пожарно-спасательная академия ГПС МЧС России уже имеет виртуальный тур по кампусу, созданный при помощи 360-градусной камеры и штатива. Однако Филиал Академии еще не был визуализирован ранее при помощи данной технологии.

### **1.2 Виртуальные туры: понятие, классификация**

<span id="page-8-0"></span>Виртуальной экскурсией (туром) принято считать способ реалистичного отображения трёхмерного многоэлементного пространства на экране. Элементами подобных проектов являются сферические панорамы, которые соединены между собой интерактивными ссылками-переходами, т. е. хотспотами [2].

Хотспот является одним из навигационных элементов виртуального тура. Кроме того, применяются такие интерактивные элементы, как всплывающие надписи, клавиши управления, различные указатели и ссылки. При наведении курсора на хотспот возникает окно с необходимой информацией, а нажатие перемещает зрителя в соответствующую точке сферическую панораму.

Сферическая панорама – один из вариантов панорамной съемки объекта. Основу такой панорамы составляет изображение, склеенное из большого числа отдельных фотографий в сферической или кубической проекции. На панорамах не видны линии стыка фотографий, из которых она сшита, благодаря чему изображение кажется целостным.

Характерной чертой сферических панорам является максимально возможный угол обзора пространства (360×180 градусов) [3].

Эта черта является одним из важнейших преимуществ панорам, так как широкий угол обзора при панорамной съемке, в отличие от обычной фотографии, дает возможность более полно запечатлеть объект съемки. А благодаря плавным переходам из одной панорамы в другую, пользователь ощущает схожее с реальным перемещение.

Основным элементом управления виртуальным туром является навигационное меню. Данный элемент восполняет целостность восприятия пространства, а также предоставляет возможность увидеть его план для более полного познания объекта зрителем.

Виртуальный тур считается эффективным методом взаимодействия между зрителем и объектом, обширная информация о котором представлена в виде визуальных образов. Данный метод презентации пространства является

более выигрышным, в отличие от статичных изображений, поскольку наиболее реалистично воспроизводит действительность, в следствие чего создает у зрителя иллюзию присутствия.

Выделяют три вида виртуальных туров: полностью заскриптованные, частично заскриптованные, а также с открытым передвижением [2].

В первом варианте зритель следует по заранее подготовленному плану разработчиками тура, здесь нет навигационного меню, а присутствует так называемый «гид». Также нет переходов по хотспотам.

Частично заскриптованные виртуальные туры – самый распространенный вариант интерфейса. Здесь можно задержаться и рассмотреть каждую из сферических панорам, а затем перейти в другую при помощи нажатия хотспота.

Виртуальный тур с открытым передвижением считается наиболее сложным в разработке проектом. Это полная виртуальная проекция какоголибо объекта с использованием 3D моделей для более точной передачи пространства.

По технологии создания виртуальные туры делятся на следующие виды:

виртуальный тур, созданный при использовании сферических панорам. На сегодняшний день этот вид виртуальных туров считается самым часто используемым;

виртуальный тур, созданный благодаря панорамным видео. Данный вид появился относительно недавно. При просмотре панорамного видеоролика зритель способен двигать камеру, наблюдая за тем, что происходит вокруг на 360 градусов.

По типу устройств, используемых для создания виртуальных экскурсий выделяют:

 виртуальные туры, полученные при помощи наземной съемки (устройство съемки – камера);

 виртуальные туры, полученные при помощи съемки с воздуха (устройство съемки – дрон).

В зависимости от используемой камеры, наземная фотосъемка, в свою очередь, подразделяется на:

 фотосъемку с 360-градусной камеры – камера имеет два или несколько объективов;

фотосъемку с обычной камеры с одним объективом.

Фотосъемка с 360-градусной камеры все чаще дополняет и заменяет стандартную съемку, так как съемка при помощи такой камеры не требует каких-либо технических знаний и умений. Все, что требуется – нажать кнопку спуска затвора, все остальное происходит автоматически. Также данный тип камеры значительно сокращает время на работу, так как при использовании такой камеры нет необходимости склеивать снимки в сферическую панораму – она создается автоматически.

#### <span id="page-10-0"></span>**1.3 Область применения виртуальных туров**

С каждым годом все шире и разнообразнее становится опыт создания виртуальных туров. Все чаще используется данная технология, и со временем все значительнее становится область ее распространения в различные сферы жизнедеятельности человека.

Виртуальные экскурсии используются в образовательной, музейной, досуговой, развлекательной среде на протяжении последних пятидесяти лет и за этот период накоплен достаточно большой опыт [4].

Столь быстрое развитие и распространение виртуального туризма обусловлено рядом преимуществ как для стороны, которая представляет виртуальный тур, так и для зрителя (потенциального клиента).

Наиболее часто виртуальные туры применяются в следующих сферах жизнедеятельности человека:

- туристический бизнес;
- гостиничный бизнес;
- ресторанный бизнес;
- сфера недвижимости;

сфера образования.

Каждая из выделенных сфер достигает определенных целей, получает какую-либо выгоду при использовании виртуальных туров в своей деятельности.

Предприятиям гостиничной, туристской, музейной сфер виртуальный туризм помогает эффективно продвигать свои услуги на рынке [4].

После введения виртуальных экскурсий в деятельность *туристического бизнеса* потенциальный турист сможет заранее ознакомиться с местом посещения, выбрать для себя наиболее подходящие места и занятия. Виртуальные экскурсии усиливают желание туристов посетить объекты в реальной жизни.

На сайтах различных туристических компаний все чаще встречаются виртуальные путешествия по достопримечательностям мировой известности. В качестве примера на рисунке 1 представлен вид виртуального тура по Государственному Эрмитажу.

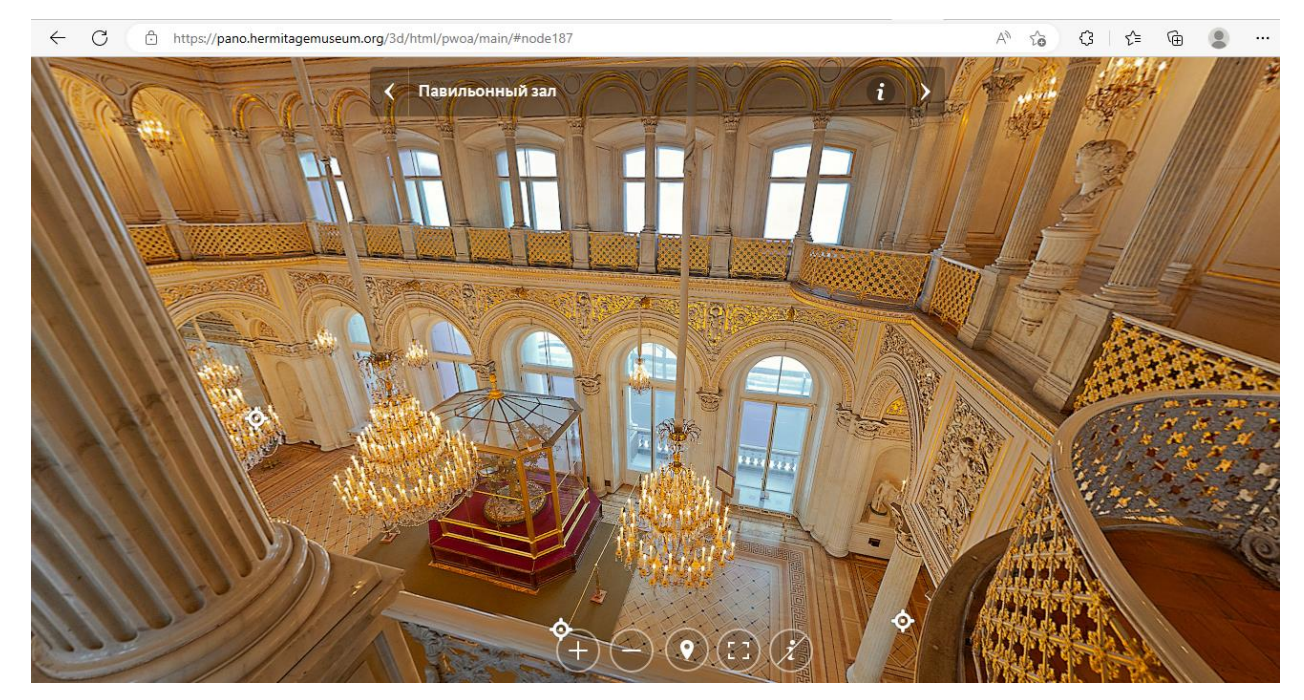

Рисунок 1 – Фрагмент виртуальной экскурсии по Государственному Эрмитажу

Также виртуальные туры довольно распространены в *гостиничном бизнесе*. Благодаря данной технологии потенциальные клиенты смогут заранее

оценить номерной фонд гостиницы или отеля, интерьер, вид из окна и атмосферу номера. Клиенты перед бронированием номера хотят четко понимать, что их ожидает. Виртуальный тур способен решить этот вопрос, создав наиболее целостное представление о гостинице. Пример виртуальной экскурсии по номеру в одном из московских отелей представлен на рисунке 2.

![](_page_12_Picture_1.jpeg)

Рисунок 2 – Фрагмент виртуального тура по отелю Pentahotel Moscow Arbat

Использование виртуальных туров в *ресторанном бизнесе* также приносит большой вклад в продвижении, развитии и привлечении клиентов. Потенциальным клиентам, при наличии у заведения виртуального тура, будет проще определиться с выбором ресторана, заранее оценить презентабельность, интерьер и атмосферу. На рисунке 3 представлен фрагмент виртуального тура одного из ресторанов Санкт-Петербурга.

![](_page_13_Picture_0.jpeg)

Рисунок 3 – Фрагмент виртуального тура по ресторану Бахрома  $N_21$ 

*Сфера недвижимости* также является одной из динамично развивающихся в настоящее время сфер применения виртуальных экскурсий. Для специалистов по недвижимости и их клиентов виртуальный туризм значительно экономит время. Показы квартир в реальной жизни проходят только для тех объектов, которые предварительно одобрил заказчик после просмотра виртуальных туров.

Согласно статистическим данным Realtor.com, риелторские сайты, дополненные турами, посещаются потенциальными клиентами на 40% чаще [5].

На рисунках 4 и 5 представлены фрагменты виртуальных туров одной из компаний Санкт-Петербурга по торговле недвижимостью.

![](_page_14_Picture_0.jpeg)

Рисунок 4 – Фрагмент виртуального тура по ЖК «Зеленый квартал»

![](_page_14_Picture_2.jpeg)

Рисунок 5 – Фрагмент виртуального тура по одной из квартир ЖК «Зеленый квартал»

Большую роль виртуальные экскурсии играют и в *образовательной сфере*. Высшие учебные заведения, средние специальные учебные заведения, школы и учреждения дополнительного образования – в каждом из перечисленных образовательных учреждений найдут применение виртуальные

туры. Большинство учащихся проще воспринимают информацию, представленную визуально, поэтому введение виртуальных туров в учебную деятельность является достаточно эффективным методом для обучения.

Кроме того, введение виртуальных туров в образовательные учреждения является действенным коммерческим инструментом. Если в учебном заведении имеется виртуальная экскурсия, происходит повышение интереса к заведению у потенциальных абитуриентов, и, как следствие, приобретение новых учащихся. В качестве примера на рисунке 6 представлен фрагмент виртуальной экскурсии по Сибирскому Федеральному Университету.

![](_page_15_Picture_2.jpeg)

Рисунок 6 – Фрагмент виртуальной экскурсии по СФУ

Таким образом, к главным преимуществам виртуальных туров можно отнести:

- *экономия времени и денег* – виртуальные туры позволяют потенциальным клиентам быстро и легко исследовать объект и экономить время и средства, которые были бы потрачены на поездку до него;

- *информативность* – виртуальные туры значительно отличаются от других способов подачи информации, так как передают объемное изображение с высокой степенью детализации;

- *доступность* – доступ к виртуальным турам открыт в любое время, кроме того, виртуальные туры позволяют людям с ограниченными возможностями посетить места, которые были недоступны лично по какойлибо причине (нехватка средств, физические ограниченные возможности, политическая обстановка и т.п.);

- *безопасность* – для посещения какого-либо объекта с помощью виртуального тура требуются только ПК и подключение к сети Интернет, что ни при каких обстоятельствах не ставит под угрозу жизнь и здоровье туриста, в отличие от возможных рисков путешествия офлайн;

- *интерактивность* – виртуальные туры могут включать в себя интерактивные элементы, такие как интерактивные подсказки, аудиогиды и музыкальное сопровождение, интерактивную карту и различного рода анимации, что делает процесс более увлекательным и информативным;

- *реклама* – виртуальные туры могут использоваться в качестве маркетингового инструмента для различных предприятий, позволяя им демонстрировать свои продукты или услуги в увлекательной и интерактивной форме, привлекать все больше посетителей на сайт и получать потенциальных клиентов.

# <span id="page-16-0"></span>**1.4 Анализ программного обеспечения для обработки фотографий, сборки панорам и создания виртуального тура**

В настоящее время существуют различные устройства и приложения, способные автоматически обрабатывать отснятый материал и создавать сферические панорамы. Однако для достижения наиболее качественного результата при создании панорам следует склеивать снимки самостоятельно, при помощи специальных программ, предварительно обработав их в любом

доступном графическом редакторе. Только после этих действий создается собственно виртуальный тур.

В соответствии с этапами создания виртуального тура, существует три категории программ, каждая из которых является обязательной для разработки тура: программы для обработки полученных снимков, программы для склейки изображений в сферическую панораму, программы для создания собственно виртуального тура.

Для *обработки фотографии* наиболее часто используются такие программы как:

- Adobe Photoshop;
- Adobe Photoshop Lightroom;
- GIMP;
- Paint.NET;
- Picasa.

Проведя анализ сайта с рейтингом графических редакторов [6], была создана таблица (Таблица 1), в которой отражена сравнительная характеристика наиболее известных программ.

Таблица 1 – Сравнительная характеристика графических редакторов

![](_page_17_Picture_217.jpeg)

При разработке виртуальной экскурсии графические редакторы используются для улучшения и редактирования отснятого материала. Наиболее распространенными графическими редакторами, применяемыми для создания

туров, являются Adobe Photoshop, Adobe Lightroom и GIMP. Их можно использовать для настройки цвета, яркости и контрастности изображений, а также для удаления ненужных элементов или добавления текста или графики. Помимо этого, данные программы иногда могут использоваться для создания панорам и 360-градусных изображений. В целом, графические редакторы играют решающую роль для создания качественного виртуального тура.

На следующем этапе происходит *сборка сферических панорам* из уже обработанных в графическом редакторе снимков.

Все программное обеспечение, позволяющее создавать сферические панорамы, имеет одинаковый принцип работы и схожий функционал.

Технология сшивания во всех программах примерно одинакова. Вначале нужно загрузить исходный набор изображений и установить порядок их размещения. В части программ можно тут же провести необходимую коррекцию изображений [7].

В программу загружаются отредактированные в графическом редакторе снимки, а на выходе получается готовая сферическая панорама. Программное обеспечение анализирует изображения и выравнивает их на основе общих характеристик, таких как края, цвета и текстуры, и затем сшивает изображения. То есть происходит процесс объединения серии снимков с перекрывающимися полями.

Ниже представлены программы, которые наиболее часто используются на практике для создания 3D-панорам.

*Hugin* – это свободная кроссплатформенная программа для сшивания фотографий в панораму. Hugin предлагает расширенные функции, такие как автоматическое выравнивание изображений, коррекция экспозиции и смешивание изображений. Одним из главных плюсов программы является возможность выбрать автоматический либо ручной режим, благодаря чему появляется способность контроля всего процесса. Также программа имеет три режима – простой, продвинутый и экспертный. В программе есть интерфейс,

который способен пошагово провести пользователя по всем необходимым этапам для создания сферической панорамы.

Кроме того, Hugin довольно гибкий, так как поддерживает ряд входных и выходных форматов изображений, включая файлы RAW, и позволяет пользователям выполнять пакетную обработку изображений.

В целом, Hugin — это мощный инструмент для создания высококачественных панорамных изображений, который широко используется фотографами, графическими дизайнерами и художниками.

*PTGui* — наиболее популярное из существующих в настоящее время программное обеспечение с удобным интерфейсом и большим количеством функций и возможностей. Работа в данном ПО возможна в двух режимах:

- автоматический: будут произведены три простых действия – загрузка снимков, их склейка в панораму, сохранение панорамы;

расширенный: откроются дополнительные возможности в виде ручных настроек для более качественной проработки.

Однако если в автоматическом режиме произойдут проблемы со склейкой снимков, придется устранять их в ручном режиме.

В расширенном режиме обеспечивается полный контроль над параметрами сшивания: можно произвести обрезку, вручную выставить самые разнообразные параметры исходных изображений (повернуть, наклонить, скорректировать экспозицию и др.), расставить контрольные точки и т.д. [7].

Одним из главных преимуществ данного приложения является возможность склеивать все виды панорам – плоские, цилиндрические и сферические.

Другими плюсами данной программы можно считать:

возможность оптимизации полученной панорамы для использования в виртуальных турах;

- полностью автоматическая склейка снимков в панораму с использованием собственных алгоритмов;

- наличие инструментов для экспорта панорамы во всех популярных форматах, публикации на сайтах, использования в VR-очках и т.д.;

- поддержка большого количества форматов изображений, а также работа с HDR-фотографиями.

PTGui использует собственные усовершенствованные программные алгоритмы, в результате чего получается высококачественное панорамное изображение.

*Kolor Autopano Giga* – еще один из известных мощных продуктов для склейки панорамных изображений. По функционалу не уступает PTGui. Явным отличием является встроенная поддержка 360-градусного видео в Kolor Autopano Giga.

Ключевые особенности данного софта:

- возможность создания панорам в трех проекциях – плоские, цилиндрические, сферические;

- поддержка HDR;

- возможность работы с очень большими панорамными изображениями и с неограниченным количеством снимков;

- возможность перехода в ручной режим и выполнения детальных настроек;

- возможность загрузки нескольких групп изображений и одновременной склейки сразу нескольких панорам;

- поддержка большого количества форматов изображений, включая файлы RAW;

- возможность экспорта панорам в формат Flash.

Autopano Giga предлагает широкий спектр функций, включая различные режимы проецирования, редактирование контрольных точек для качественного выравнивания, инструменты цветокоррекции, пакетную обработку и поддержку мультигигапиксельных панорам.

После получения сферических панорам можно приступать к *созданию виртуального тура.* Благодаря специальным программам, 3D-панорамы

объединяются в один виртуальный тур, создаются переходы между данными сферическими панорамами при помощи хотспотов, создается навигационное меню, а также добавляется определенная информация в виде интерактивных элементов.

Ниже приведены наиболее используемые и доступные на сегодняшний день программные решения для создания виртуальных туров.

*SP VTB (Spherical Panorama Virtual Tour Builder)* – это программный инструмент, который позволяет пользователям создавать интерактивные виртуальные туры по выбранному объекту. Поддерживает сферические и цилиндрические панорамы. Есть возможность объединения сферических панорам с учетом добавления хотспотов от 1 до 7 на каждую панораму. Также можно добавить в полученный из панорам виртуальный тур фоновую музыку MP3, видео различных форматов, статистические изображения, комментарии в виде текста и интерактивную карту-план тура.

К каждой панораме можно добавить до 10 виртуальных объектов следующих форматов: JPG, MPG, AVI, SWF, EXE и HTML. Это могут быть различные фотографии, HTML-страницы, анимация, видео и т.д.

Предусмотрена возможность выбора оформления виртуального тура из представленных в ПО шаблонов. Кроме того, можно настраивать параметры просмотра тура – скорость просмотра, качество изображения, масштаб и т.п.

Готовые туры сохраняются в EXE-формате, а также могут быть экспортированы в форматы Flash и SCR.

*Kolor Panotour Pro* – профессиональное программное обеспечение для создания интерактивных виртуальных туров из 3D панорам.

Данное ПО позволяет объединять несколько панорамных изображений, фотографий, видео и других мультимедийных элементов в единый интерактивный 360-градусный обзор. Приложение предлагает удобный и интуитивно-понятный интерфейс, а также множество параметров настройки, включая возможность добавления видео, фоновой музыки, хотспотов, статических фотографий и пользовательских меню.

Также есть поддержка различных форматов вывода, включая HTML5 и Flash, для публикации виртуальных туров на разных платформах. Kolor Panotour Pro широко используется фотографами, агентами по недвижимости и туристическими компаниями для создания увлекательных виртуальных туров для своих клиентов.

*KRPano* – это программный софт, используемый для создания высококачественных виртуальных туров и интерактивных панорамных изображений. KRPano предлагает широкий спектр функций, включая поддержку различных форматов изображений, настраиваемые скины и пользовательские интерфейсы, а также возможность включения мультимедийного контента, такого как видео и звук. Он также предлагает инструменты для создания интерактивных хотспотов. Кроме того, присутствует поддержка панорам больших размеров и возможность редактирования типа панорамы.

Проанализировав наиболее известное программное обеспечение, был сделан выбор в пользу максимально доступных и интуитивно-понятных программ с удобным интерфейсом и подходящими функциями. Программное обеспечение, использованное в ВКР представлено в Таблице 2.

![](_page_22_Picture_139.jpeg)

![](_page_22_Picture_140.jpeg)

Таким образом, такая технология как виртуальные туры все чаще используется в современном обществе, непрерывно развивается и совершенствуется, а область применения с каждым годом становится все шире и включает в себя всевозможные сферы человеческой деятельности. Программное обеспечение, в свою очередь, с развитием данной технологии становится все качественней и удобней в использовании, благодаря чему одним из главных преимуществ использования виртуальных туров становится их доступность.

# <span id="page-23-0"></span>**2 Создание виртуального тура**

# <span id="page-23-1"></span>**2.1 Особенности съемки панорам**

Для панорамной съемки объекта использовалась 360-градусная камера.

Панорамная съемка с 360-градусной камеры — это метод, используемый для захвата полного обзора сцены путем одного снимка. Данный тип камеры обычно имеет несколько объективов, каждый из которых снимает отдельное изображение, а затем камера самостоятельно сшивает полученные изображения в цельную сферическую панораму.

Для съемки Филиала Сибирской пожарно-спасательной академии ГПС МЧС России было принято решение использовать панорамную экшн-камеру Nikon KeyMission 360, внешний вид которой представлен на рисунке 7.

![](_page_23_Picture_5.jpeg)

Рисунок 7 – Внешний вид камеры Nikon KeyMission 360

Nikon KeyMission 360 — это панорамная экшн-камера, которая оснащена двумя широкоугольными объективами на противоположных сторонах камеры, каждый из которых имеет угол обзора примерно 180 градусов. Объективы снимают изображения и видео, которые затем сшиваются вместе для создания цельного изображения с 360-градусным обзором.

Камера довольно компактная, спроектирована с возможностью использования в различных экстремальных условиях и обладает такими характеристиками, как:

- пыленепроницаемость;
- влагонепроницаемость;
- ударопрочность;

- морозостойкость.

Это позволяет использовать камеру при различной температуре окружающей среды, на разнообразных поверхностях, а также в воде, благодаря чему расширяются возможности для получения уникальных снимков.

Симметричный корпус содержит всего лишь две кнопки для управления камерой: кнопку старта записи и кнопку создания фотоснимка [9].

В фотокамере отсутствует экран, все необходимые настройки и операции выполняются через специальное приложение «SnapBridge 360/170», подключаемое к телефону или планшету через встроенные в камеру Wi-Fi и Bluetooth. Ниже перечислены процессы, которые можно осуществить через упомянутое приложение:

- удаленная фотосъемка;
- настройка фотокамеры;
- просмотр изображений и видео;
- редактирование изображений и видео.

Камера Nikon KeyMission 360 может снимать видео в формате 4K Ultra HD и создавать фотографии с разрешением 23,9 мегапикселя. С помощью данной камеры также есть возможность производить фото- и видеосъемку в различных режимах, включая интервальную, цейтраферную и скоростную съемку.

Съемка проходила в жаркие дни с ярким солнечным светом, что могло бы неблагоприятно отразиться на качестве снимков. Главной причиной, по которой съемка объекта при таких условиях может стать неидеальной, считается появление резких теней. Яркий солнечный свет обеспечивает резкие

тени на объекте, что затрудняет получение сбалансированной экспозиции и добавляет сложностей при склейке панорамы.

Для избежания неприятных последствий первоначально съемка проходила в помещениях, а затем, когда свет становился более мягким и рассеянным – на улице. Также для съемки на улице была произведена настройка баланса белого на «дневной свет».

Съемка панорамы по Филиалу Сибирской пожарно-спасательной академии ГПС МЧС России проводилась при помощи вышеописанной 360 градусной камеры, установленной на штатив. Из-за технических неполадок подключение фотокамеры к установленному на телефон приложению «SnapBridge 360/170» не было выполнено, возможной причиной неудавшегося сопряжения послужили модели подключаемых смартфонов. Вследствие этого съемка объекта осуществлялась при помощи кнопки фотосъемки и таймера автоспуска.

При помощи камеры были сделаны 15 панорамных снимков территории Филиала, 5 снимков в ЖБК (Жилищно-бытовой корпус) и 33 снимка в УК (Учебный корпус).

Также специфика съемки в выпускной квалификационной работе заключается в съемке одной из панорам при помощи АКП – пожарного автоподъемника. Камера также устанавливалась на штатив, и также были использованы, как и при наземной съемке, кнопка фотосъемки и таймер автоспуска. Однако делалось это все с высоты при помощи пожарной автолестницы. Вид такой панорамы представлен на рисунке 8.

![](_page_26_Picture_0.jpeg)

Рисунок 8 – Съемка панорамы с АКП

### <span id="page-26-0"></span>**2.2 Подготовка фотоматериала**

Перед тем как приступить к созданию виртуального тура, необходимо обработать полученный с 360-градусной камеры фотоматериал в графическом редакторе. Прежде всего следует отсмотреть все снимки и выбрать из них наиболее подходящие для создания тура – снимки с наилучшим качеством, без размытости, с наименьшей необходимостью в обработке. Папка с исходными снимками, полученными при съемке Филиала Сибирской пожарноспасательной академии ГПС МЧС России представлена на рисунке 9.

![](_page_27_Picture_0.jpeg)

Следующим этапом идет собственно обработка фотографий. По причине того, что съемка велась при помощи кнопки автоспуска, в большинстве из полученных фотографий необходимо убрать элементы, которых не должно быть в виртуальном туре – штатив, люди, блики и т.п. На рисунке 10 можно увидеть не обработанную в графическом редакторе панораму со всеми вышеназванными элементами.

![](_page_27_Picture_2.jpeg)

Рисунок 10 – Не обработанное в редакторе панорамное изображение

В качестве графического редактора для обработки снимков был выбран Adobe Photoshop.

Популярный графический редактор Photoshop CC в рамках очередного обновления получил полноценную поддержку плагинов для обработки панорамных 360-градусных изображений [10].

В программе есть возможность просмотра и исправления сферических панорам, что значительно упрощает работу с данным видом фотографий.

Перед созданием виртуального тура важно обработать фотографии в вышеназванном редакторе, чтобы улучшить их общее качество и убедиться, что они выглядят наилучшим образом при просмотре в виртуальном туре.

Главными инструментами, использованными для редактирования снимков в редакторе Adobe Photoshop, являются «Штамп клонирования» и «Точечная восстанавливающая кисть». На рисунке 11 можно увидеть работу с первым из названных инструментов для удаления штатива с панорамного изображения.

![](_page_28_Picture_5.jpeg)

Рисунок 11 – Работа с инструментом «Штамп клонирования»

С помощью «Штампа» есть возможность дублировать и копировать части изображения в другую часть того же изображения. Можно настроить размер,

жесткость и форму кисти данного инструмента и приступать к работе. Удерживая нажатой клавишу «Alt», необходимо щелкнуть на область изображения, которую нужно клонировать. Это устанавливает исходную точку. Затем необходимо кликнуть на место, где нужно применить клонированные пиксели. При перемещении мышки пиксели из исходной точки будут скопированы и применены в конечной точке. Таким образом, пиксели с линолеума копируются на часть фотографии, где располагался штатив, и перекрывают его.

Точечная восстанавливающая кисть используется для удаления небольших пятен или объектов [12].

Инструмент «Точечная восстанавливающая кисть» — один из наиболее полезных инструментов в Adobe Photoshop для удаления нежелательных дефектов и пятен с изображений. Данный инструмент анализирует окружающую область дефекта, а затем заменяет ее соседними пикселями, которые соответствуют текстуре и цвету области вокруг.

Инструмент «Точечная восстанавливающая кисть» расположен на панели инструментов в левой части интерфейса Photoshop, к нему также можно получить доступ, нажав клавишу «J» на клавиатуре. Важно выбрать именно инструмент «Точечная восстанавливающая кисть», а не «Восстанавливающая кисть», так как действие этих инструментов несколько отличается.

Можно изменить и выбрать подходящие для работы размер, жесткость, режим смешивания и тип кисти. После выбора инструмент позволяет провести кистью по области, которую необходимо удалить, и Photoshop автоматически смешает эту область с окружающими пикселями.

Одним из главных преимуществ данного инструмента является простота в использовании, что позволяет экономить время по сравнению с использованием других методов для удаления дефектов в Adobe Photoshop.

Пример использования инструмента «Точечная восстанавливающая кисть» представлен на рисунке 12.

![](_page_30_Picture_0.jpeg)

Рисунок 12 – Работа с инструментом «Точечная восстанавливающая кисть»

Также для улучшения фотографий используются такие инструменты, как «Затемнитель», «Осветлитель» и «Резкость».

После редактирования и улучшения качества фотографий в графическом редакторе Adobe Photoshop можно приступать к созданию собственно виртуального тура.

### <span id="page-30-0"></span>**2.3 Разработка виртуального тура**

В первую очередь необходимо создать схематический план территории Филиала Сибирской пожарно-спасательной академии ГПС МЧС России и определить последовательность переходов сферических панорам. Также важным этапом является добавление названий к снимкам в соответствии с названиями помещений по составленному плану – Рисунок 13. Данные названия снимков будут высвечиваться в виртуальном туре при его прохождении.

| $\sqrt{2}$ $\sqrt{2}$                                                                                                    | <b>Уппакление</b>                            | obbab                                                 |                                                                                 |                                                                             |
|----------------------------------------------------------------------------------------------------|----------------------------------------------|-------------------------------------------------------|---------------------------------------------------------------------------------|-----------------------------------------------------------------------------|
| 四叉<br>а<br>Управление                                                                                                    | COTO                                         |                                                       |                                                                                 |                                                                             |
| Средства работы с рисунками<br>Поделиться<br>Вид<br>Главная                                                                                     |                                              |                                                       |                                                                                 |                                                                             |
| <b>6</b> Вырезать<br>È<br><b>п.</b> Скопировать путь<br>Копировать Вставить<br>ить на панели<br>• Вставить ярлык<br>юго доступа<br>Буфер обмена | e<br>Переместить Копировать<br>$8*$<br>$B$ * | -T<br>Удалить Переименовать<br>$\star$<br>Упорядочить | Создать элемент *<br><sup>†</sup> Простой доступ *<br>Hosan<br>папка<br>Создать | • Открыть *<br>v<br>Изменить<br>Свойства<br><b>А</b> Журнал<br>۰<br>Открыть |
| Этот компьютер » Новый том (F;) » VR » VTOUR » F_AKADEMIA » MAKET » ФОТО                                                                        |                                              |                                                       |                                                                                 |                                                                             |
| ×<br>Загрузки                                                                                                    |                                              |                                                       |                                                                                 |                                                                             |
| ш<br>Google Диск #                                                                                                    |                                              |                                                       |                                                                                 |                                                                             |
| Документы *<br>ХАТЕ МН-Т<br>1-Й ЭТАЖ 2.jpg                                                                                                    | 1-ЫЙ ЭТАЖ.jpg                                | ВХОД НА 1-ЫИ                                          |                                                                                 |                                                                             |
| 3.jpg<br>Изображени //                                                                                                    |                                              | 3TAX.jpg                                              |                                                                                 |                                                                             |
| Мой диск<br>×.                                                                                                    |                                              |                                                       |                                                                                 |                                                                             |
| G:\<br>×                                                                                                    |                                              |                                                       |                                                                                 |                                                                             |
| H:\<br>st.                                                                                                    |                                              |                                                       |                                                                                 |                                                                             |
| photo of the arc                                                                                                    |                                              |                                                       |                                                                                 |                                                                             |
| PROJECT_ARHIV                                                                                                    |                                              |                                                       |                                                                                 |                                                                             |
| <b>ИСХОДНЫЕ</b>                                                                                                    |                                              |                                                       |                                                                                 |                                                                             |
| MAKET                                                                                                    |                                              |                                                       |                                                                                 |                                                                             |

Рисунок 13 – Добавление названий к снимкам

Для создания виртуального тура использовалась программа Kolor Panotour Pro, интерфейс которой представлен на Рисунке 14.

![](_page_31_Picture_3.jpeg)

Рисунок 14 – Интерфейс программы Kolor Panotour Pro

Интерфейс соответствует стандартам профессионального программного обеспечения для создания виртуальных туров. На рисунке можно увидеть темно-серый фон и цветные иконки. В интерфейс программы на вкладке «Tour» входят классическая панель управления вверху, панель с иконками внизу, четыре отдельные зоны: большое центральное окно слева и три вкладки справа, позволяющие установить свойства панорам и проекта. Зона в левом нижнем углу предназначена для создания хотспотов, а в окне в правом нижнем углу можно редактировать и просматривать каждую панораму в 3D.

Для начала необходимо импортировать уже проименованные панорамные изображения. Для этого во вкладке «Tour» выбираем кнопку «Add panorama» или с помощью кнопки «Shift» выделяем все панорамы в папке и переносим в окно приложения.

Лучше сразу сохранить проект и во время работы периодически переходить в тур и смотреть, что получается.

После добавления в проект панорам, необходимо создать между ними связи про помощи хотспотов.

Для их добавления потребуется перейти во вкладку «Tour» и выбрав первую панораму коридора на панели хотспотов указать на значок «Add polygon» [13].

Ставим при выделенном инструменте точку на панораме, там автоматически появляется точка перехода. Необходимо дать название хотспоту и указать в какую именно из имеющихся панорам эта точка нас перемещает. Затем необходимо перейти в ту панораму, в сторону которой была сделана точка перехода и создать хотспот для перехода назад – в панораму, из которой было совершено перемещение, и также дать ему название. Благодаря вышеперечисленным действиям создается точка перехода из одной панорамы в другую и обратно. Информацию о том, откуда и куда при помощи хотспотов можно перейти, программа указывает в левом верхнем окне при помощи стрелок. Это можно наблюдать на Рисунке 15.

![](_page_33_Picture_0.jpeg)

Рисунок 15 – Добавление точек перехода в виртуальный тур

После создания точек перехода можно открыть проект виртуального тура в браузере и проверить, правильно ли было выбрано расположение точек и все ли создано верно. Если все вышеперечисленные действия сделаны верно, то при открытии тура появляется окно, в котором представлена панорама. На ней также будет точка перехода, при наведении курсора на которую, будет высвечиваться ее название. Это представлено на Рисунке 16.

![](_page_33_Picture_3.jpeg)

Рисунок 16 – Вид виртуального тура с добавленной точкой перехода

При помощи вкладки «Style» можно настроить внешний вид тура: изменить цвет, шрифт, размер и положение текста, горячих точек, кнопок и других интерактивных элементов. Также можно изменить внешний вид окна просмотра, например, изменить цвет фона или добавить логотип. Кроме того, при помощи данной вкладки есть возможность настройки анимации и переходов между сценами в виртуальном туре. На Рисунке 17 представлен интерфейс вкладки «Style» и показана возможность выбора понравившейся иконки для хотспотов.

![](_page_34_Figure_1.jpeg)

Рисунок 17 – Интерфейс вкладки «Style»

После завершения создания виртуального тура, необходимо сохранить его в нужном формате, и после этого можно опубликовывать на веб-сайт или другую платформу. В данном ПО можно использовать различные форматы вывода, такие как HTML5, Flash или QuickTime.

Таким образом, была произведена разработка навигационного виртуального тура по Филиалу ФГБОУ ВО Сибирская пожарно-спасательная академия ГПС МЧС России, в ходе которой были получены навыки съемки с 360-градусной камеры Nikon KeyMission 360, навыки обработки фотографий при помощи инструментов «Штамп клонирования» и «Точечная восстанавливающая кисть» в редакторе Adobe Photoshop, а также получен опыт работы с программным обеспечением для создания виртуальных туров Kolor Panotour Pro.

### **ЗАКЛЮЧЕНИЕ**

<span id="page-36-0"></span>В ходе проведенных работ было выявлено, что значение и применение виртуальных туров в современном мире действительно возрастает в связи с быстрым переходом и активным распространением информационных технологий во все сферы жизнедеятельности человека.

Использование виртуальных туров играет огромную роль и является важным инструментом для визуализации необходимой информации предприятий и организаций в эпоху цифровых технологий. И с каждым годом все обширнее становится область ее распространения в различные сферы человеческой деятельности.

К причинам столь частого применения данной технологии можно отнести упрощение и улучшение качества жизни человека, а именно: экономию времени и денег, безопасность при использовании, доступность, информативность, а также коммерческие цели, включая рекламу, повышение узнаваемости и привлечение клиентов.

Со столь быстрым развитием информационных технологий создание виртуальных туров стало значительно легче и бюджетней, чем когда-либо прежде, что делает их доступными для любого вида организаций. В настоящее время все качественней и разнообразней становятся устройства и программное обеспечение для создания панорам и виртуальных туров, что упрощает процессы съемки, обработки и разработки.

В процессе выполнения выпускной квалификационной работы было рассмотрено понятие виртуального тура и его классификация, основные сферы применения, главные преимущества в использовании виртуальных туров и проанализировано актуальное на сегодняшний день программное обеспечение. Был разработан виртуальный тур по Филиалу ФГБОУ ВО Сибирская пожарноспасательная академия ГПС МЧС России.

При создании виртуального тура использовались наиболее оптимальные оборудование и ПО с точки зрения качества и простоты. Съемка

осуществлялась при помощи 360-градусной камеры Nikon KeyMission 360, полученные снимки обрабатывались в графическом редакторе Adobe Photoshop, а разработка виртуального тура происходила в программе KolorPanotourPro.

Создание происходило поэтапно, в соответствии с поставленными задачами и техническим заданием. Результат работы передан заказчику и впоследствии будет внедрен в деятельность Академии и размещен на сайте.

Из-за увеличения значимости презентации информации в современном развивающемся мире данный виртуальный тур выступает способом повышения презентабельности Филиала ФГБОУ ВО Сибирская пожарно-спасательная академия ГПС МЧС России, а также является методом расширения границ знакомства абитуриентов с вышеназванным Филиалом.

### **СПИСОК ИСПОЛЬЗОВАННЫХ ИСТОЧНИКОВ**

<span id="page-38-0"></span>1 Сексенбаев, Курманбек. Информационные технологии в развитии современного информационного общества / Курманбек Сексенбаев, Б. К. Султанова, М. К. Кисина [Электронный ресурс] – Режим доступа: https://moluch.ru/archive/104/24209/

2 С. Е. Юленков, С. В. Котельникова, А. С. Касаткин. Современные виртуальные экскурсии и средства разработки виртуальных экскурсий в музейной деятельности [Электронный ресурс] – Режим доступа: https://cyberleninka.ru/article/n/sovremennye-virtualnye-ekskursii-i-sredstvarazrabotki-virtualnyh-ekskursiy-v-muzeynoy-deyatelnosti

3 Сферическая панорама [Электронный ресурс] – Режим доступа: https://ru.wikipedia.org/wiki/%D0%A1%D1%84%D0%B5%D1%80%D0%B8%D1 %87%D0%B5%D1%81%D0%BA%D0%B0%D1%8F\_%D0%BF%D0%B0%D0%B D%D0%BE%D1%80%D0%B0%D0%BC%D0%B0

4 Образовательные возможности виртуального туризма [Электронный ресурс] – Режим доступа: https://cyberleninka.ru/article/n/obrazovatelnyevozmozhnosti-virtualnogo-turizma

5 Программы для создания виртуальных туров [Электронный ресурс] – Режим доступа: https://compress.ru/article.aspx?id=15669

6 Топ-20 программ для редактирования фото в 2023 году [Электронный ресурс] – Режим доступа: https://free-photoshop-rus.ru/fotoredaktory-dlyakompyutera.php

7 Обзор программ для создания виртуальных фотопанорам [Электронный ресурс] – Режим доступа: https://compress.ru/article.aspx?id=21407&iid=976

8 Основные сведения о ФГБОУ ВО Сибирская пожарно-спасательная академия ГПС МЧС России [Электронный ресурс] – Режим доступа: https://sibpsa.ru/sveden/common/

9 Панорамная экшн-камера Nikon KeyMission 360: двухкамерный защищенный 4K-аппарат [Электронный ресурс] – Режим доступа: https://www.ixbt.com/divideo/nikon-keymission-360.shtml

10 Photoshop CC получил функционал для редактирования панорамных фото [Электронный ресурс] – Режим доступа: https://rec360.ru/news/edit-360 photo-in-photoshop-cc.html

11 Филиал (г. Красноярск) [Электронный ресурс] – Режим доступа: https://sibpsa.ru/institut-razvitiya/

12 Точечная восстанавливающая кисть (Spot Healing Brush) [Электронный ресурс] – Режим доступа: https://rugraphics.ru/photoshop/instrumenty/tochechnayavosstanavlivayushhaya-kist-spot-healing-brush

13 Как сделать виртуальную 3D экскурсию по учебному заведению? [Электронный ресурс] – Режим доступа: https://kurets.ru/graphics/99-kak-sdelatvirtualnuyu-ekskursiyu

Министерство науки и высшего образования РФ Федеральное государственное автономное образовательное учреждение высшего образования «СИБИРСКИЙ ФЕДЕРАЛЬНЫЙ УНИВЕРСИТЕТ»

> Гуманитарный институт Кафедра информационных технологий в креативных и культурных индустриях

УТВЕРЖДАЮ И. о. заведующего кафедрой М. А. Лаптева » Cesovel 2023 г.

### БАКАЛАВРСКАЯ РАБОТА

Создание навигационного виртуального тура по кампусу ФГБОУ ВО Сибирская пожарно-спасательная академия ГПС МЧС России.

Направление подготовки:

09.03.03

Прикладная информатика

Прикладная информатика

09.03.03.30 Наименование программы:

Руководитель Г. Солдино доц., канд. филос. наук

Выпускник

П. А. Солкина

А. М. Слесарева

Нормоконтролер

И. Р. Нигматуллин

Красноярск 2023